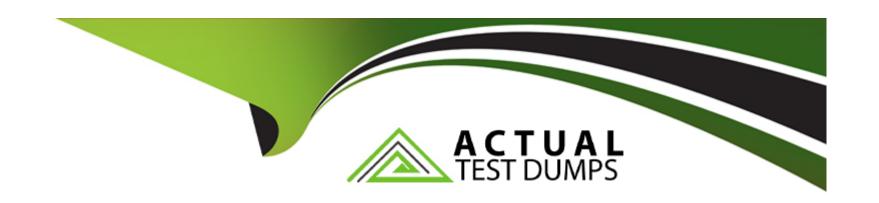

# Free Questions for AZ-400 by actualtestdumps

Shared by Black on 07-06-2022

For More Free Questions and Preparation Resources

**Check the Links on Last Page** 

# **Question 1**

### **Question Type: DragDrop**

You need to deploy Internet Information Services (IIS) to an Azure virtual machine that runs Windows Server 2019.

How should you complete the Desired State Configuration (DSQ configuration script? To answer, drag the appropriate values to the correct locations. Each value may be used once, more than once, or not at all. You may need to drag the split bar between panes or scroll to view content.

NOTE: Each correct selection is worth one point.

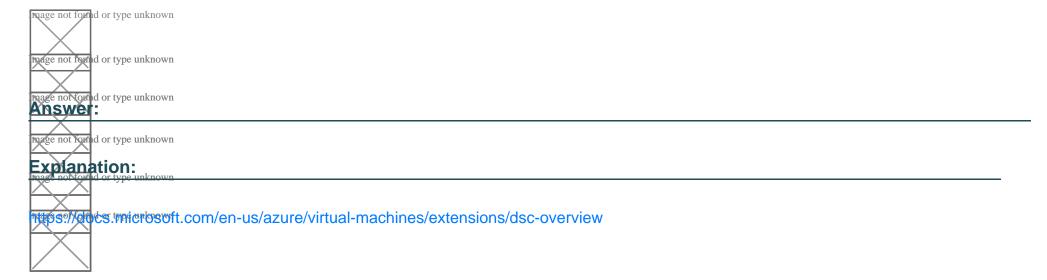

# **Question 2**

| Question Type: MultipleChoice                                               |
|-----------------------------------------------------------------------------|
| Host your own agents on infractructure that you manage                      |
| Host your own agents on infrastructure that you manage.                     |
|                                                                             |
| Options:                                                                    |
| A) Buy additional parallel jobs.                                            |
|                                                                             |
|                                                                             |
| Answer:                                                                     |
| A                                                                           |
| Explanation:                                                                |
| https://docs.microsoft.com/en-us/azure/devops/pipelines/agents/pools-queues |
|                                                                             |
| Question 3                                                                  |
| Question Type: MultipleChoice                                               |
|                                                                             |

| Your company is building a mobile app that targets Android and iOS devices. |
|-----------------------------------------------------------------------------|
| Your team uses Azure DevOps to manage all work items and release cycles.    |
| You need to recommend a solution to perform the following tasks:            |
| Collect crash reports for issue analysis.                                   |
| Distribute beta releases to your testers.                                   |
| Get user feedback on the functionality of new apps.                         |
| What should you include in the recommendation?                              |
|                                                                             |
| Options:                                                                    |
| A) the Microsoft Test & Feedback extension                                  |
| B) Microsoft Visual Studio App Center integration                           |
| C) Azure Application Insights widgets                                       |
| D) Jenkins integration                                                      |
|                                                                             |
| Answer:                                                                     |
| A                                                                           |
|                                                                             |

### **Explanation:**

The 'Exploratory Testing' extension is now 'Test & Decided and is now Generally Available.

Anyone can now test web apps and give feedback, all directly from the browser on any platform: Windows, Mac, or Linux. Available for Google Chrome and Mozilla Firefox (required version 50.0 or above)

currently. Support for Microsoft Edge is in the pipeline and will be enabled once Edge moves to a Chromium-compatible web platform.

https://marketplace.visualstudio.com/items?itemName=ms.vss-exploratorytesting-web

# **Question 4**

### **Question Type:** FillInTheBlank

You plan to use Desired Slate Configuration (DSC) to maintain the configuration state of virtual machines that run Windows Server You need to perform the following:

- \* Install Internet information Services (US) on the virtual machines.
- \* Update the default home page of the IIS web server.

How should you configure the DSC configuration file? To answer, select the appropriate options in the answer area.

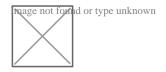

Explanation.

See the answer in image

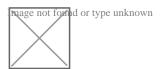

| A                | n | C | ۱A | 10 | r |   |
|------------------|---|---|----|----|---|---|
| $\boldsymbol{H}$ |   | Э | W  |    | ш | × |

# **Question 5**

**Question Type: Hotspot** 

Where should the build and release agents for the investment planning application suite run? To answer, select the appropriate options in the answer area.

NOTE: Each correct selection is worth one point.

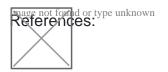

#### **Answer:**

# **Question 6**

### **Question Type: OrderList**

You need to configure Azure Automation for the computer in Group7.

Which three actions should you perform in sequence? To answer, move the appropriate actions from the list of actions to the answer area and arrange them in the correct order.

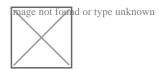

References:

#### **Answer:**

Ruerateen Street and the Authority of the Authority of th

### **Question 7**

### **Question Type: DragDrop**

You need to recommend a procedure to implement the build agent for Project1.

Which three actions should you recommend be performed in sequence? To answer, move the appropriate actions from the list of actions to the answer area and arrange them in the correct order.

References:

This is case study. Case studies are not timed separately. You can use as much exam time as you would like to complete each case. However, there may be additional case studies and sections on this exam. You must manage your time to ensure that you are able to complete all questions included on this exam in the time provided.

To answer the questions included in a case study, you will need to reference information that is provided in the case study. Case studies might contain exhibits and other resources that provide more information about the scenario that is described in the case study. Each question is independent of the other questions in this case study.

Are the of dof this case study, a review screen will appear. This screen allows you to review your answers and to make changes before you move to the next section of the exam. After you begin a new section, you cannot return to this section.

To start the case study

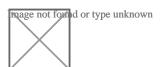

| To display the first question in this case study, click the Next button. Use the buttons in the left pane to explore the content of the case |
|----------------------------------------------------------------------------------------------------|
| study before you answer the questions. Clicking these buttons displays information such as business requirements, existing                   |
| environment, and problem statements. If the case study has an All Information tab, note that the information displayed is identical to the   |
| information displayed on the subsequent tabs. When you are ready to answer a question, click the Question button to return to the            |
| question.                                                                                                    |

Overview

### **Answer:**

## **To Get Premium Files for AZ-400 Visit**

https://www.p2pexams.com/products/az-400

## **For More Free Questions Visit**

https://www.p2pexams.com/microsoft/pdf/az-400

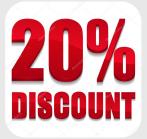